# Software we recommend

Software we recommend to use in providing support and general day to

- [Whitel](#page-1-0)ist
- [Blackl](#page-2-0)ist
- [Anti-Virus and Malw](#page-6-0)are tools
- [Windows Mainte](#page-8-0)nance
- [Disk](#page-10-0)s
	- [Disk & Partition Man](#page-11-0)agement
	- [Verifying Disk](#page-12-0) Health
- [Reading Machine Temperatures](#page-14-0) & Voltages

## <span id="page-1-0"></span>Whitelist

This serves as a master list of recommended and permitted software tl community. Please see the 'how tos' that may be present for these pie

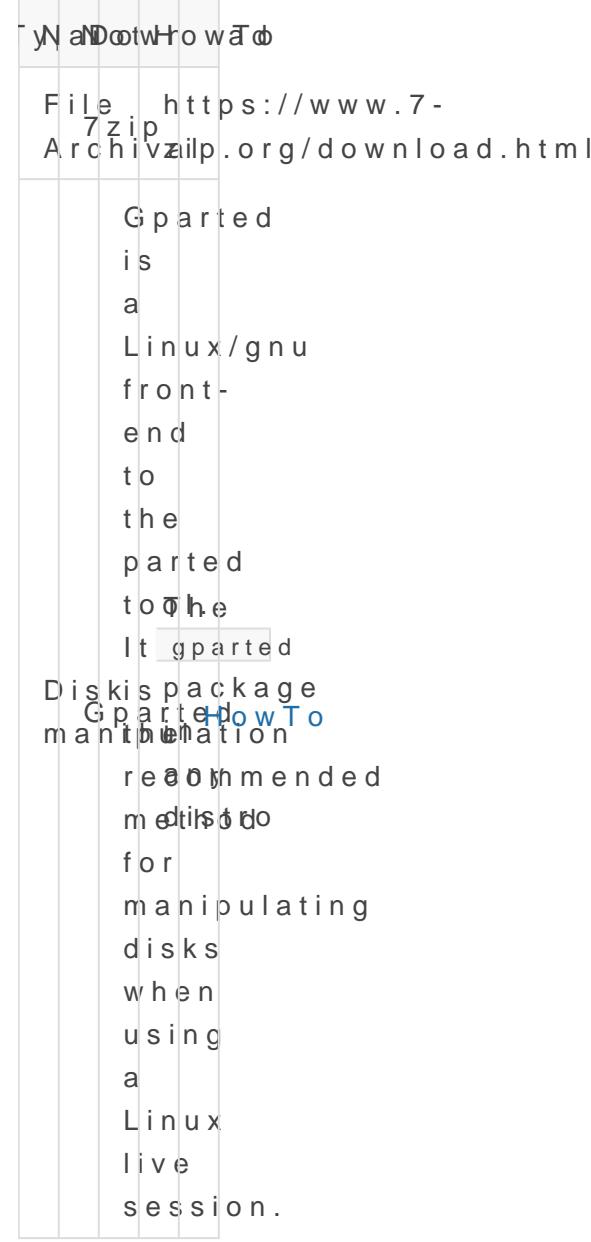

## <span id="page-2-0"></span>Blacklist

This serves as a master list of banned software that we do not permit in the community.

### EOL OS

Any EOL OS is unsupported, it does not need to be listed here.

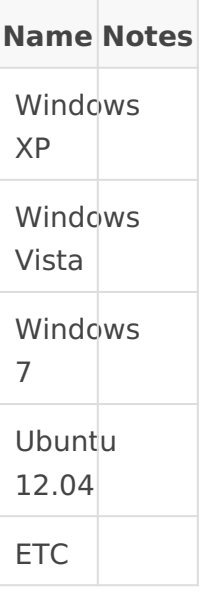

### Unsupported OS

**Name Notes**

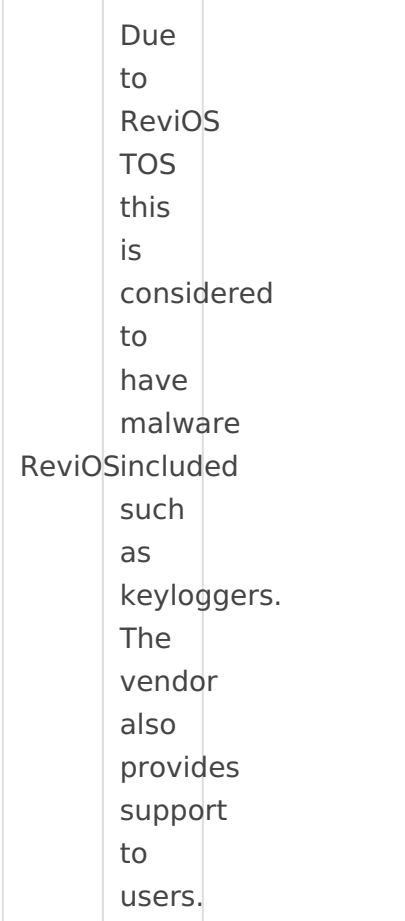

### **Debloaters**

These break machines and are black boxes for troubleshooting. If you have an issue with an OS don't use it. Do not break it then expect help.

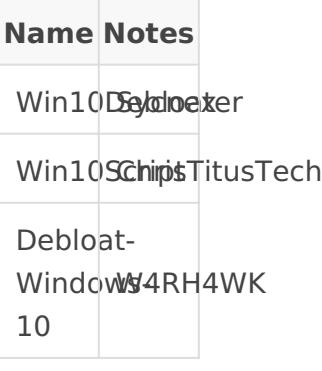

### **Utilities**

**Name Notes**

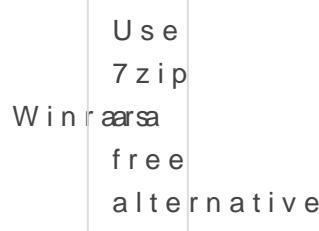

### Driver finders

[See he](https://rtech.support/books/software-we-recommend/page/windows-maintenance#bkmrk-driver-finders)for our stance and instructions on drivers

**Nam**(Notes SnappyDriver Installer DriverBooster DriverEasy

### Cleaners

Cleaners have a longrecord of use in the Windows community but ofter to broken systems and many wasted writes on an SSD.

Always determine your real issue and solve it with a more direct method.

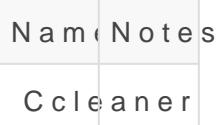

### Precomiled Windows PE

The distribution of pre-compiled PE is illegal under Microsoft TOS.

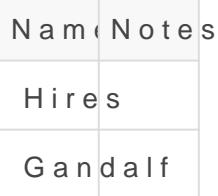

### Vendors

This list of vendors offer nothing to the community or make multiple products that are considerd PUPs/Malware.

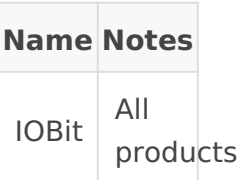

## <span id="page-6-0"></span>Anti-Virus and Malwa

This document exists for prevention. For active issues rollage see [malware remo](https://www.reddit.com/r/techsupport/comments/33evdi/suggested_reading_official_malware_removal_guide/)val

### Definitions

AV - Anti-Virus runs constantly in the background, scanning files on d schedule

AM - Anti-Malware should be run on demand to check for residual PUP

PUP - Potentially unwanted program, this is a generic term for 'shitwa

### Windows Defender

The built in solution for AV in Windows 10 is more than adequate for c better than running a free AV suite that is of lesser quality or plans to profit (MCafee, Avast, AVG, etc)

### MalwareBytes

This is best used for supplemental scanning. The full product that fun below rules for AV products.

### Free Alternatives

All free alternatives are considered shitware. They will sell you as the more troublesome experience. We do not recommend Avast, AVG, Kasp alternative AV.

### Paid AV Suites

We do not recommend any paid AV suite for consumers, they do not provide significantadvantages over Windows Defender and only increase overhead.

## <span id="page-8-0"></span>Windows Maintenance

## Cleaners

### CCleaner

CCleaner and all other cleaners can be very destructive. The use of these to clean excessively can lead to increase wear on SSDs when temp file are constantly being written and deleted.

The use of any registry 'cleaner' can also be detrimental to a machine there is never a good reason to 'clean' a registry, it is not a source of load on the system in any way.

## Driver finders

### All applications are PUPs

We do not recommend any driver finder applications, this list includes but is not limited to:

- Snappy Driver Installer
- IObit DriverBooster
- Driver Easy

Windows can natively handle most drivers during install, or directly from Device Manager. If you are seeking to update drivers outside of Windows Device Manager only seek them online from the motherboard, laptop, or GPU manufacturers support page.

## Defrag

### Only use Windows built-in tools

### Advanced Uninstallers

### Rivo Uninstaller

This is one of the few maintenance tools we can recommend, and it is ever have an app break and continue to misbehave after a reinstall yo more items than Windows natively does.

Running this tool can clear residual configuration files and registry er this application has the same warning as ccleaner, it can break the OS

#### [Downlo](https://www.revouninstaller.com/start-freeware-download-portable)ad

## <span id="page-10-0"></span>**Disks**

## <span id="page-11-0"></span>Disk & Partition Management

### Windows disk management

diskmgmt.mss the name of Windows built in disk management solution. This is fine for all and for all and for a operations but for anything more intense than a simple expansion into you may want to seek out more robust methods.

### Gparted

This is used via a Linux live environment.

Gparted has the advantage of working on almost any disk, when in Wir extensively on you C:\ nadimive but Gparted is booted from its own media and not running on  $\alpha$ C:\ so it does not have this restriction.

Gparted can be download edetamod myou can head to use gparted

<span id="page-12-0"></span>Disks

## Verifying Disk Health

### Definitions

S.M.A.R.T. - this is a monitoring system included in disk drives (HDDs function is to detect and report various indicators of drive reliability  $\alpha$ 

Sectors - these are sections of your hard drive that store data. Your h sectors.

#### Important SMART Values

If you ever read a SMART report from any of the below tools it is usef ones that you want to watch for.

#### Current Pending Sector Count

When a sector is detected as bad it will be counted and the disk will  $\varepsilon$ can go up and down as the disk moves or recovers sectors.

#### [More i](https://harddrivegeek.com/current-pending-sector-count/)nfo

#### Reallocated Sectors Count

When detected as bad your disk will attempt to move a sector. If it is count will go up.

#### [More i](https://harddrivegeek.com/reallocated-sector-count/)nfo

#### Uncorrectable Sector Count

This count goes up when the disk is not able to recover and move a se

### Crystal Disk Info

Crystal disk is the simplest way to get a reading on SMAWRnT owaid htilme Win applicatithen run it to view every disk in the machine.

If a disk shows up as Yellow 'Caution' or Red 'Bad' we recommend rep

### Hard Disk Sentinel

[Downlo](https://www.hdsentinel.com/download.php)ad

### SEAGATE (SeaTools)

Bootable

[Inf](https://www.seagate.com/manuals/software/seatools-bootable/introduction/)o

[Downlo](https://www.seagate.com/files/old-support-files/seatools/USBbootSetup-SeaToolsBootable.zip)ad

Windows Application

[Inf](https://www.seagate.com/files/www-content/support-content/downloads/seatools/_shared/downloads/pdf/SeaTools-for-windows-en-us.pdf)o

[Downlo](https://www.seagate.com/files/www-content/support-content/downloads/seatools/_shared/downloads/SeaToolsforWindowsSetup.exe)ad

### SmartmonTools

For a GUI solutibersee

You can check SMART in Linux using smartmonTools. The quick steps are: (replace X with your desired disk)

sudo apt install smartmontools sudo smartctl -a -d ata /dev/sdX

[More I](https://help.ubuntu.com/community/Smartmontools)nfo

## <span id="page-14-0"></span>Reading Machine Temperatures & Volt

Watching your temperatures is an important part of managing any macl rig. There are several tools that can work for this, some may not work notably).

When reporting your temperatures to people, please use Celsius. It do you are in, everyone uses Celsius.

### Speccy

This is an all around system reporting tool. We thus eD that stradoct evely to m of information about your machine.

Speccy can have some issues reading Ryzen, if you temps are incredit Ryzen specific tool.

#### [Downlo](https://www.ccleaner.com/speccy/download/standard)ad

### Ryzen Master

The go-to for ensuring you get proper temperature readings for your R show the same temperature you can assume they are accurate.

#### [Downlo](https://download.amd.com/Desktop/AMD-Ryzen-Master.exe)ad

### HWiNFO

Like speccy this has a ton of info, but it is isolated to hardware. We u logging of voltages, temps, etc. during stress tests.

#### [Downlo](https://www.hwinfo.com/download/)ad